<span id="page-0-0"></span>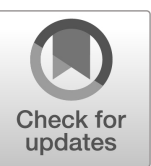

NIST Technical Note **NIST TN 2237** 

# Collection Methods for Wi-Fi and Bluetooth I/Q Recordings in the 2.4 GHz and 5 GHz Bands with **Low-Cost Software Defined Radios**

Stefan Tschimben Siddhartha Subray Aric Sanders Adam Wunderlich

This publication is available free of charge from: <https://doi.org/10.6028/NIST.TN.2237>

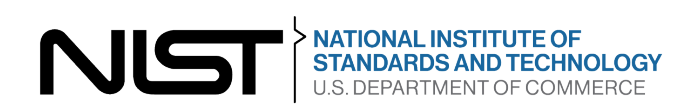

# Collection Methods for Wi-Fi and Bluetooth I/Q Recordings in the 2.4 GHz and 5 GHz Bands with Low-Cost Software Defined Radios

Stefan Tschimben Siddhartha Subray *Associates of NIST Department of Computer Science, University of Colorado Boulder*

> Aric Sanders Adam Wunderlich *Spectrum Technology and Research Division Communications Technology Laboratory, NIST*

This publication is available free of charge from: <https://doi.org/10.6028/NIST.TN.2237>

September 2022

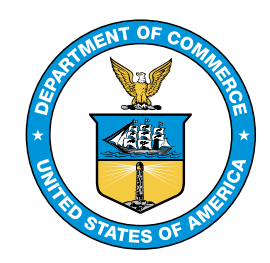

U.S. Department of Commerce *Gina M. Raimondo, Secretary*

National Institute of Standards and Technology *Laurie E. Locascio, NIST Director and Under Secretary of Commerce for Standards and Technology* Certain commercial entities, equipment, or materials may be identifed in this document in order to describe an experimental procedure or concept adequately. Such identifcation is not intended to imply recommendation or endorsement by the National Institute of Standards and Technology, nor is it intended to imply that the entities, materials, or equipment are necessarily the best available for the purpose.

### NIST Technical Series Policies

[Copyright, Fair Use, and Licensing Statements](https://doi.org/10.6028/NIST-TECHPUBS.CROSSMARK-POLICY)  [NIST Technical Series Publication Identifer Syntax](https://www.nist.gov/nist-research-library/nist-technical-series-publications-author-instructions#pubid) 

#### Publication History

Approved by the NIST Editorial Review Board on 2022-09-21

#### How to cite this NIST Technical Series Publication:

 Stefan Tschimben, Siddhartha Subray, Aric Sanders, Adam Wunderlich (2022) Collection Methods for Wi-Fi and Bluetooth I/Q Recordings in the 2.4 GHz and 5 GHz Bands with Low-Cost Software Defined Radios. (National Institute of Standards and Technology, Gaithersburg, MD), NIST Technical Note (TN) NIST TN 2237. <https://doi.org/10.6028/NIST.TN.2237>

#### NIST Author ORCID iDs

 Stefan Tschimben: 0000-0001-8653-7332 Siddhartha Subray: 0000-0002-6436-3885 Aric Sanders: 0000-0002-2305-543X Adam Wunderlich: 0000-0002-8463-9156

#### Contact Information

[stefan.tschimben@colorado.edu](mailto:stefan.tschimben@colorado.edu) [siddhartha.subray@colorado.edu](mailto:siddhartha.subray@colorado.edu)  [aric.sanders@nist.gov](mailto:aric.sanders@nist.gov) [adam.wunderlich@nist.gov](mailto:adam.wunderlich@nist.gov) 

NIST TN 2237 September 2022

#### Abstract

This report documents collection methods for radio frequency in-phase/quadrature (I/Q) recordings of Wi-Fi and Bluetooth emissions in the 2.4 GHz and 5 GHz unlicensed bands using low-cost software defned radios. The aim of this effort was to acquire datasets that could be used to aid the development of computational models for emissions from realworld communication hardware. The complete datasets are publicly available at [https://doi.org/10.18434/mds2-2731.](https://doi.org/10.18434/mds2-2731)

#### Keywords

I/Q Data, Wi-Fi, Bluetooth.

## Table of Contents

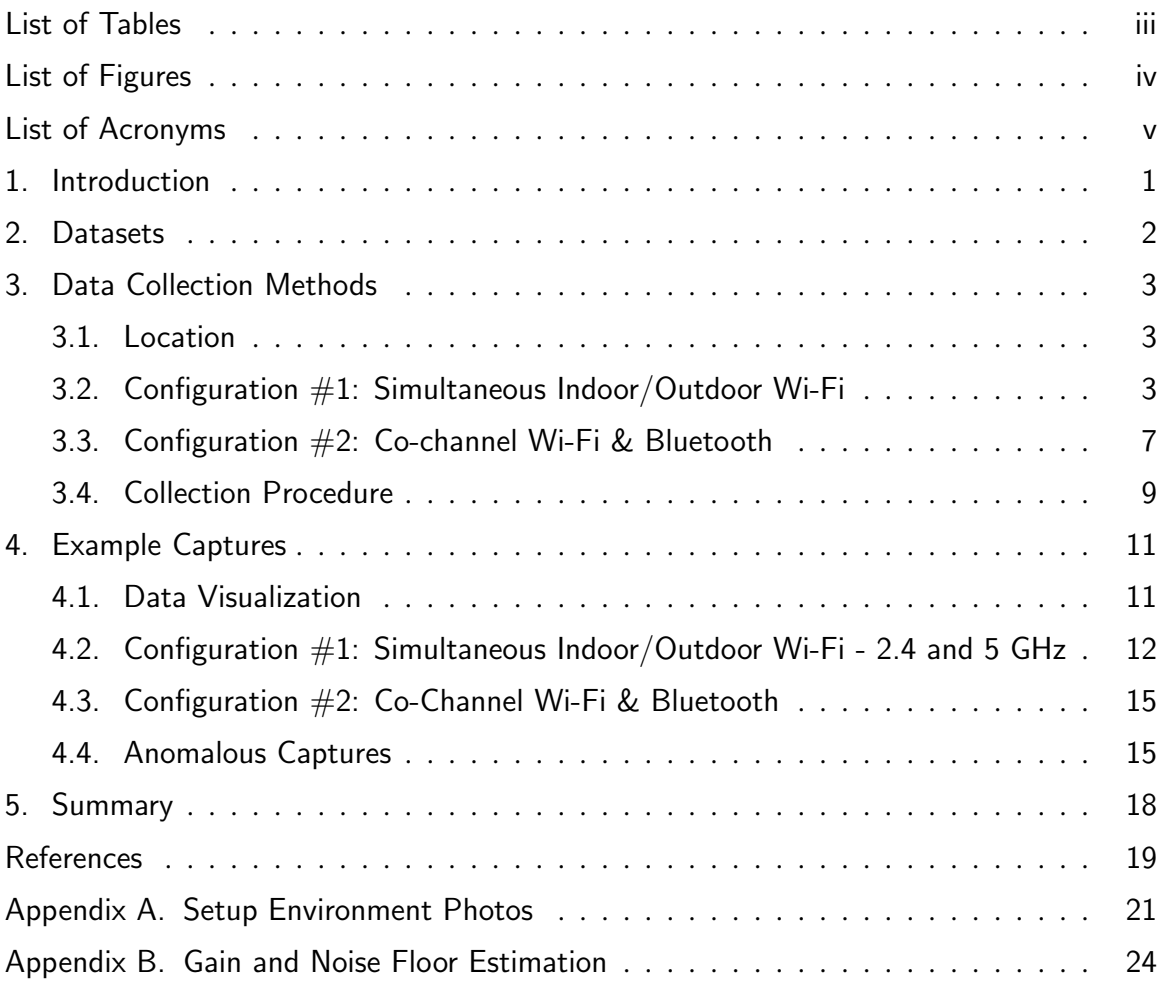

## List of Tables

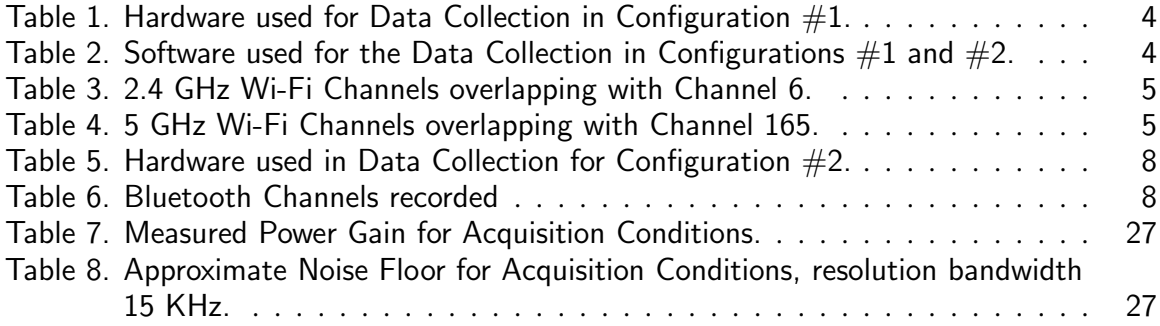

# List of Figures

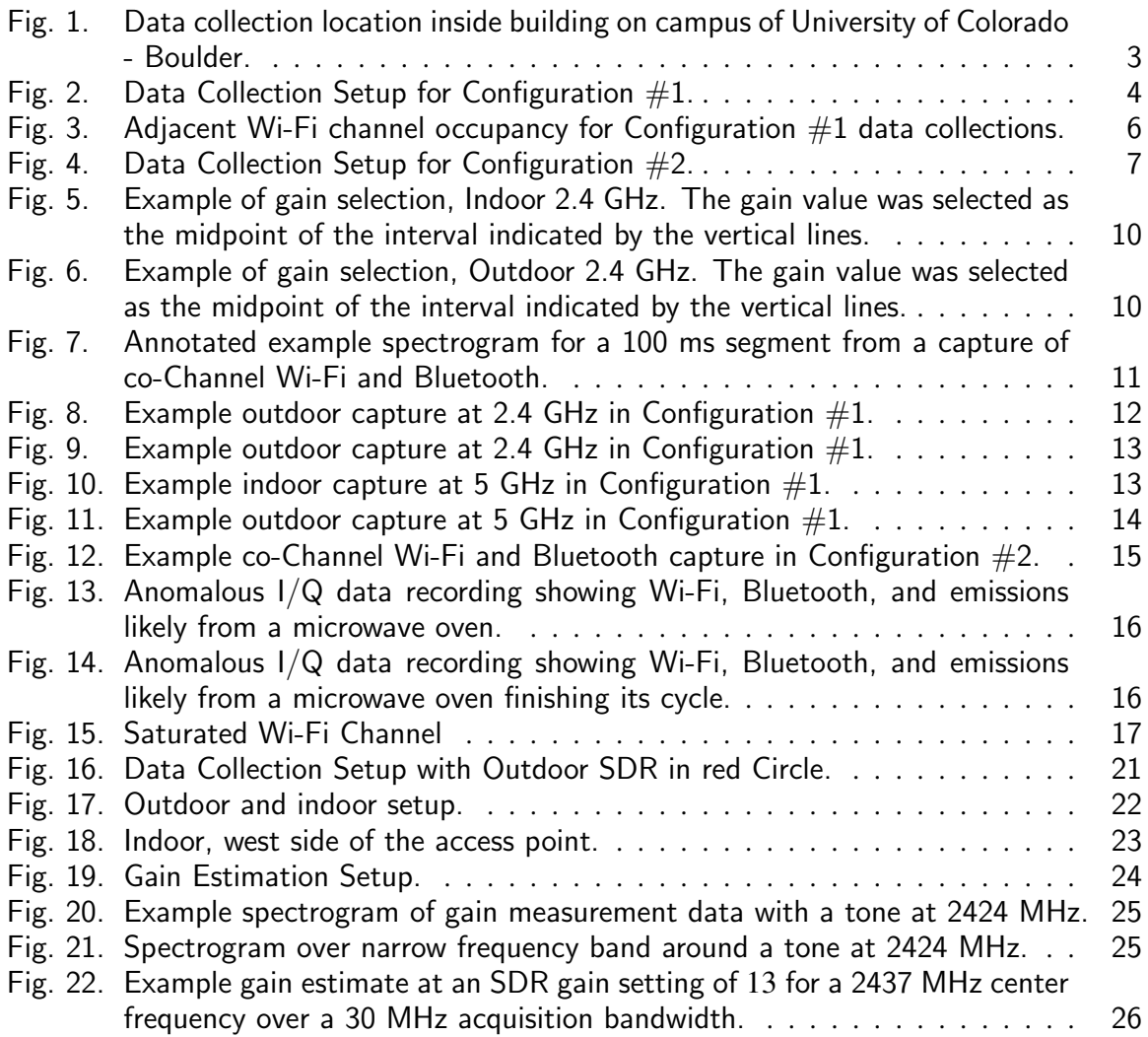

# Acronyms

<span id="page-7-19"></span><span id="page-7-18"></span><span id="page-7-17"></span><span id="page-7-16"></span><span id="page-7-15"></span><span id="page-7-14"></span><span id="page-7-13"></span><span id="page-7-12"></span><span id="page-7-11"></span><span id="page-7-10"></span><span id="page-7-9"></span><span id="page-7-8"></span><span id="page-7-7"></span><span id="page-7-6"></span><span id="page-7-5"></span><span id="page-7-4"></span><span id="page-7-3"></span><span id="page-7-2"></span><span id="page-7-1"></span><span id="page-7-0"></span>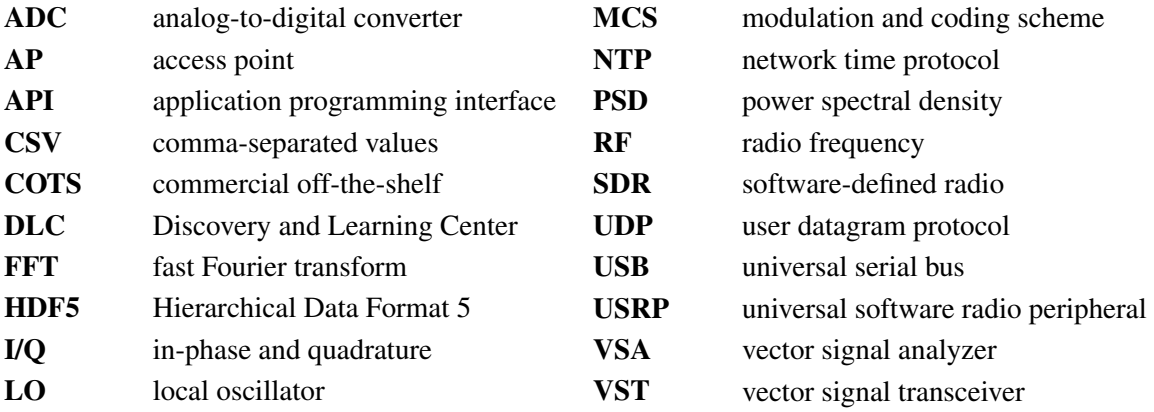

#### Acknowledgments

This work used facilities of the Computer Science Department, University of Colorado Boulder, and was performed under fnancial assistance award 70NANB18H006 from the U.S. Department of Commerce, National Institute of Standards and Technology.

#### Author Contributions

Stefan Tschimben: Investigation, Software, Data Curation, Writing - Original Draft; Siddhartha Subray: Investigation, Software, Data Curation, Writing - Original Draft; Aric Sanders: Conceptualization, Data Curation, Visualization, Writing - Original Draft; Adam Wunderlich: Conceptualization, Supervision, Writing - Review & Editing.

#### <span id="page-9-0"></span>1. Introduction

<span id="page-9-3"></span><span id="page-9-1"></span>The development and assessment of spectrum sharing technologies requires high-quality datasets of radio frequency [\(RF\)](#page-7-0) emissions from commercial off-the-shelf [\(COTS\)](#page-7-1) wireless communication systems for modeling and testing. In particular, data-driven computational models that capture realistic aspects of [RF](#page-7-0) emissions require relatively large datasets for model ftting.

Although calibrated, measurement-grade equipment such as a spectrum analyzer can be used to collect high-quality [RF](#page-7-0) data, the expense of such equipment can be prohibitive in many cases. For this reason, there is a need to employ low-cost alternatives to facilitate data collection. One inexpensive, fexible option for the acquisition of [RF](#page-7-0) in-phase and quadrature [\(I/Q\)](#page-7-2) data are software-defned radios [\(SDRs](#page-7-3)) [\[1\]](#page-27-0). Despite their lack of calibration, the low cost and easy confguration of [SDRs](#page-7-3) makes them attractive for [RF](#page-7-0) data collection.

<span id="page-9-4"></span>In this technical note, we document [SDR](#page-7-3) data collection methods for two over-the-air experimental configurations:

- <span id="page-9-2"></span>1. Simultaneous indoor/outdoor captures of Wi-Fi (802.11 protocol [\[2\]](#page-27-1)) signals in the unlicensed 2.4 GHz and 5 GHz bands.
- 2. Co-channel Bluetooth [\[3\]](#page-27-2) and Wi-Fi emissions in the 2.4 GHz band.

The frst confguration aims to provide data to model differences in received signals due to indoor and outdoor RF propagation paths. The second confguration yields a dataset consisting of RF emissions from two different types of commonly used [COTS](#page-7-1) communication systems, which can be used to develop computational models for multiple coincident emission types. Further details are given in the following sections.

### <span id="page-10-0"></span>2. Datasets

The published data resulting from this measurement effort is publicly available at https: [//doi.org/10.18434/mds2-2731.](https://doi.org/10.18434/mds2-2731) All I/Q captures were 1 s in duration, collected every 60 s, with a sampling rate of 30 mega samples per second (MS/s), i.e., a bandwidth of 30 MHz, with a center frequency of 2437 MHz for the 2.4 GHz band captures and 5825 MHz for the 5 GHz band captures.

<span id="page-10-2"></span><span id="page-10-1"></span>In total, the data consist of 900 one second captures, organized into fve fles in the Hierarchical Data Format 5 [\(HDF5\)](#page-7-4) format, where each HDF5 fle has a size of 20.1 GB and consists of 180 one second captures. In addition, there is a metadata fle in comma-separated values [\(CSV\)](#page-7-5) format associated with each data fle that contains relevant parameters such as center frequency, bandwidth, sampling rate, bit depth, receive gain, and antenna and hardware information.

The data is split up into the following 5 archives, where the frst four fles resulted from configuration #1 and the last file resulted from configuration #2.

- 1. 2 4GHz [indoor.h5](https://indoor.h5)
- 2. 2 4GHz [outdoor.h5](https://outdoor.h5)
- 3. 5GHz [indoor.h5](https://indoor.h5)
- 4. 5GHz [outdoor.h5](https://outdoor.h5)
- 5. 2 4GHz [bluetooth.h5](https://bluetooth.h5)

Within each archive, each [I/Q](#page-7-2) capture is stored as interleaved 16-bit signed integers. The individual captures are stored with timestamps as their recording keys. The data can be loaded with the following Python code (version 3.7 or greater):

```
import h5py
import numpy as np
with h5py.File("path_to_hdf5", "r") as hf:
    # to see a list of all keys
    keys = hf.keys()print(keys)
    # example of loading a single recording
    \text{dest} = \text{hf.get}(\text{keys}[0])data = np.array(dset)# convert the 16-bit interleaved I/Q data to a complex-valued array
data = data / 32768 # normalize data to range between -1 and 1
# rearrange the data to complex numbers
dataset = data[0::2] + 1\uparrow * data[1::2]
```
<span id="page-11-3"></span>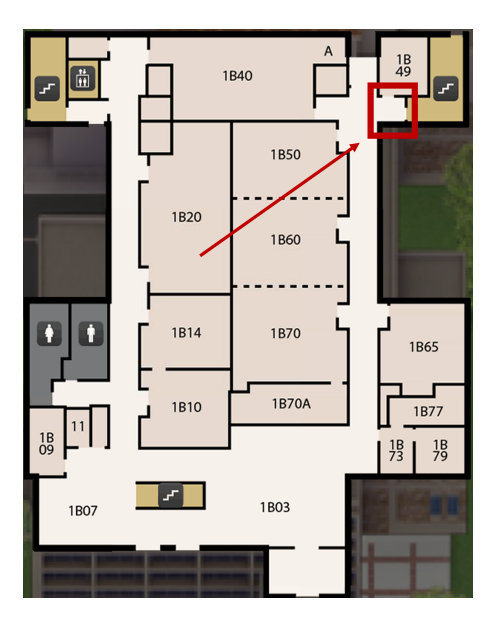

Fig. 1. Data collection location inside building on campus of University of Colorado - Boulder.

### <span id="page-11-0"></span>3. Data Collection Methods

#### <span id="page-11-1"></span>3.1. Location

<span id="page-11-4"></span>Over the air data collection was conducted on the B1 level of the Discovery and Learning Center [\(DLC\)](#page-7-6) building on the main campus of the University of Colorado - Boulder [\[4\]](#page-27-3). Because the data collections were conducted in a busy university building and not a controlled laboratory environment, [RF](#page-7-0) conditions were uncontrolled and included emissions from other nearby emitters.

The location of the data collection inside the [DLC](#page-7-6) is indicated in Fig. [1.](#page-11-3) The geodetic coordinates of the measurement location are (Latitude, Longitude) =  $(40.007704°, -105.261644°)$ .

#### <span id="page-11-2"></span>3.2. Confguration #1: Simultaneous Indoor/Outdoor Wi-Fi

The data collection setup for Confguration #1 is depicted in Fig. [2.](#page-12-2) Two laptops, denoted #2 and #3 on Fig. [2,](#page-12-2) served as an iPerf [\[5\]](#page-27-4) client and as an iPerf server, respectively. To record Wi-Fi signals, one [SDR,](#page-7-3) denoted #4, was placed indoors equidistant between client and server and another [SDR,](#page-7-3) denoted #5, was placed outdoors. For additional pictures of the location and positioning of transmitter, receiver, and [SDR,](#page-7-3) see Appendix A. The specifc hardware and software used for the simultaneous indoor/outdoor Wi-Fi data collection are listed in Table [1](#page-12-0) and Table [2,](#page-12-1) respectively.<sup>1</sup>

<span id="page-11-5"></span><sup>&</sup>lt;sup>1</sup>Certain commercial entities, equipment, or materials may be identified in this document in order to describe an experimental procedure or concept adequately. Such identifcation is not intended to imply recommendation or endorsement by the National Institute of Standards and Technology, nor is it intended to imply that the entities, materials, or equipment are necessarily the best available for the purpose.

<span id="page-12-2"></span>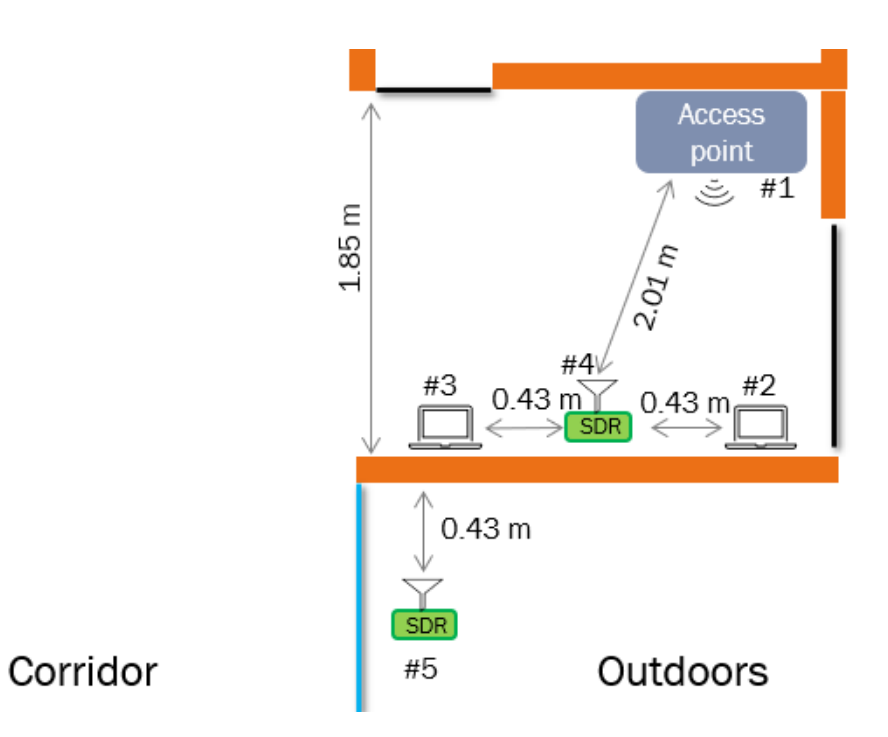

Fig. 2. Data Collection Setup for Configuration  $#1$ .

<span id="page-12-3"></span>Table 1. Hardware used for Data Collection in Configuration  $#1$ .

<span id="page-12-5"></span><span id="page-12-0"></span>

| #              | Name                                                       | Description                                     |
|----------------|------------------------------------------------------------|-------------------------------------------------|
|                | Extreme Networks access point (AP) 650 [6]                 | <b>Access Point</b>                             |
| 2              | Dell Latitude 7480 [7]                                     | iPerf client                                    |
| 2              | Intel Wireless $8265$ (rev 78) [8]                         | client Wi-Fi chipset                            |
| 3              | Dell Latitude E7450 [9]                                    | iPerf server                                    |
| 3              | Intel Wireless $7265$ (rev 59) $[10]$                      | server Wi-Fi chipset                            |
| $\overline{4}$ | universal software radio peripheral (USRP) B205mini-i [11] | Software Defined Radio                          |
| $4 + 5$        | Raspberry Pi 4 8 GB [12]                                   | Single board host computer connected to the SDR |
| $4 + 5$        | SDSQUAR-400G-GN6MA [13]                                    | SanDisk 400 GB SD card                          |
| $4 + 5$        | VERT2450 [14]                                              | 3 dBi omni-directional antenna                  |
| 5              | <b>USRP B200mini-i [11]</b>                                | Software Defined Radio                          |

<span id="page-12-4"></span>Table 2. Software used for the Data Collection in Configurations  $#1$  and  $#2$ .

<span id="page-12-1"></span>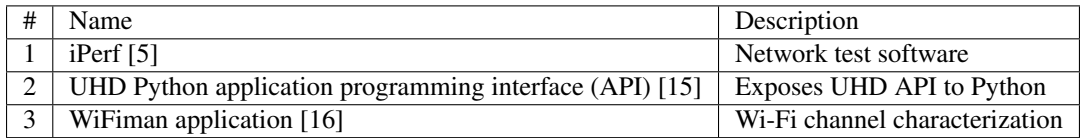

For the 2.4 GHz Wi-Fi recordings, the Wi-Fi [AP](#page-7-7) was set to Channel 6 centered at 2437 MHz; see Table [3](#page-13-0) for a list of Wi-Fi channels overlapping with Channel 6 [\[2,](#page-27-1) Sec. 19.3.15]. For the 5 GHz Wi-Fi recordings, the [AP](#page-7-7) was set to Channel 165 centered at 5825 MHz; see Table [4](#page-13-1) for overlapping channels  $[2, Sec. 19.3.15]$  $[2, Sec. 19.3.15]$ <sup>2</sup>. These channels were chosen since they were relatively unused by nearby [APs](#page-7-7), as verifed using Ubiquiti's WiFiman Android application, version: 1.12.8 [\[16\]](#page-27-15); see Fig. [3.](#page-14-0)

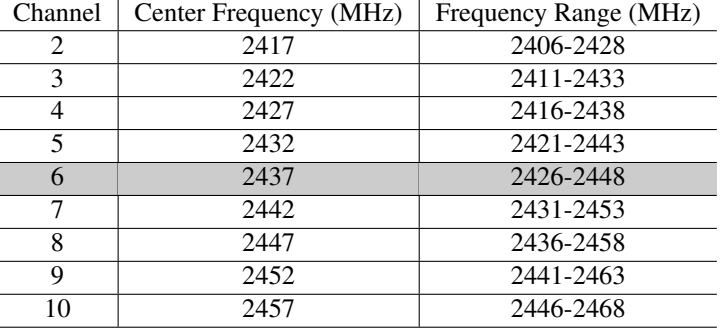

<span id="page-13-0"></span>Table 3. 2.4 GHz Wi-Fi Channels overlapping with Channel 6.

Table 4. 5 GHz Wi-Fi Channels overlapping with Channel 165.

<span id="page-13-1"></span>

| Channel | Center Frequency (MHz) | Frequency Range (MHz) | 20 MHz<br>$40$ MHz |  | 80 MHz | 160 MHz |
|---------|------------------------|-----------------------|--------------------|--|--------|---------|
| 161     | 5805                   | 5795-5815             | 20                 |  |        |         |
| 163     | 5815                   | 5735-5895             |                    |  |        | 160     |
| 165     | 5825                   | 5815-5835             | 20                 |  |        |         |
| 167     | 5835                   | 5815-5855             | 40                 |  |        |         |
| 169     | 5845                   | 5835-5855             | 20                 |  |        |         |
| 171     | 5855                   | 5815-5895             |                    |  | 80     |         |

<span id="page-13-2"></span><sup>&</sup>lt;sup>2</sup>The FCC rule allowing the use of the bands upwards of 5825 MHz, which would then allow the formation of up to 160 MHz bandwidth channels, is recent (November 2020) and has not been widely adopted yet [\[17\]](#page-27-16). As a result, channel 165 is generally free of energy.

<span id="page-14-0"></span>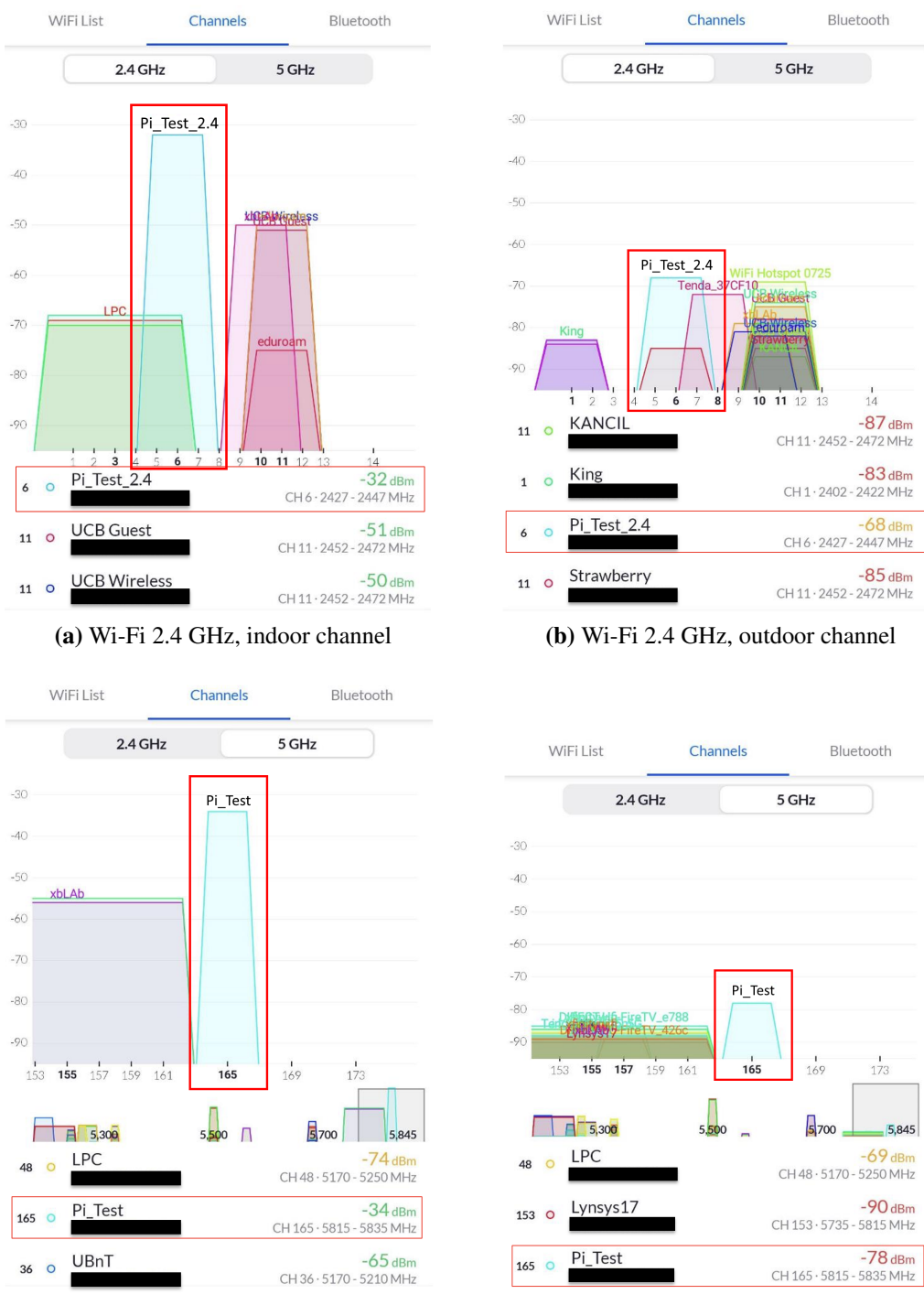

(c) Wi-Fi 5 GHz, indoor channel (d) Wi-Fi 5 GHz, outdoor channel

Fig. 3. Adjacent Wi-Fi channel occupancy for Configuration  $#1$  data collections, as reported by the WiFiman Android application [\[16\]](#page-27-15). The service set identifier (SSID) for the AP in the 2.4 GHz and 5 GHz bands was set to 'Pi\_Test\_2.4' and 'Pi\_Test', respectively. The vertical axis indicates estimated signal strength, in dBm.

#### <span id="page-15-0"></span>3.3. Configuration  $#2$ : Co-channel Wi-Fi & Bluetooth

The data collection setup for Confguration #2 is depicted in Fig. [4.](#page-15-1) Two laptops, denoted #2 and #3 on Fig. [4,](#page-15-1) again served as an iPerf client and as an iPerf server, respectively. A single [SDR,](#page-7-3) denoted #5, was placed outdoors next to a window with Bluetooth headphones and a smartphone co-located at #4 behind the window. For additional pictures of the location and positioning of transmitter, receiver, and [SDR,](#page-7-3) see Appendix A. The specifc hardware and software used for the co-channel Wi-Fi & Bluetooth data collection are listed in Table [5](#page-16-0) and Table [2,](#page-12-1) respectively.

<span id="page-15-1"></span>As in Confguration #1, the Wi-Fi [AP](#page-7-7) was set to channel 6, which spans 2426 MHz to 2448 MHz. A list of Bluetooth channels that overlap with this band is given in Table [6.](#page-16-1)

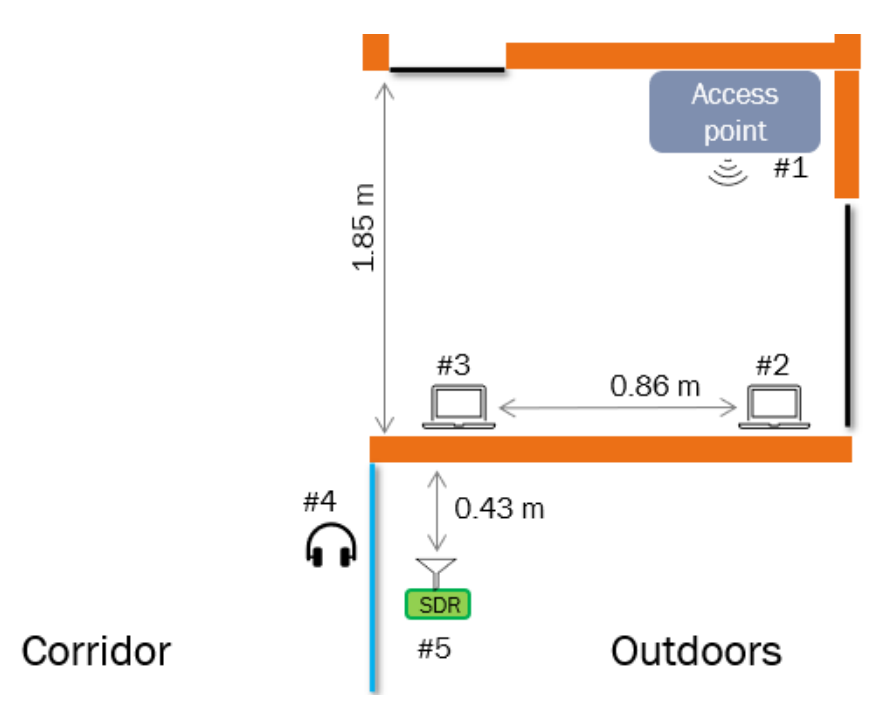

Fig. 4. Data Collection Setup for Configuration  $#2$ .

<span id="page-16-0"></span>

| #              | Name                               | Description                                     |
|----------------|------------------------------------|-------------------------------------------------|
| 1              | Extreme Networks AP [6]            | <b>Access Point</b>                             |
| 2              | Dell Latitude 7480 [7]             | <i>iPerf client</i>                             |
| 2              | Intel Wireless $8265$ (rev 78) [8] | client Wi-Fi chipset                            |
| 3              | Dell Latitude E7450 [9]            | iPerf server                                    |
| 3              | Intel Wireless 7265 (rev 59) [10]  | server Wi-Fi chipset                            |
| $\overline{4}$ | JLAB GO Air POP [18]               | <b>Bluetooth headphones</b>                     |
| 4              | OnePlus $5$ [19]                   | Smartphone                                      |
| 5              | <b>USRP B200mini-i [11]</b>        | Software Defined Radio                          |
| 5              | Raspberry Pi 4 8 GB [12]           | Single board host computer connected to the SDR |
| 5              | SDSQUA4-400G-AN6MA [13]            | SanDisk 400 GB SD card                          |
| 5              | <b>VERT2450 [14]</b>               | 3 dBi omni-directional antenna                  |

Table 5. Hardware used in Data Collection for Configuration  $#2$ .

| Channel | Center Frequency (MHz) | Type        |
|---------|------------------------|-------------|
| 9       | 2422                   | Data        |
| 10      | 2424                   | Data        |
| 38      | 2426                   | Advertising |
| 11      | 2428                   | Data        |
| 12      | 2430                   | Data        |
| 13      | 2432                   | Data        |
| 14      | 2434                   | Data        |
| 15      | 2436                   | Data        |
| 16      | 2438                   | Data        |
| 17      | 2440                   | Data        |
| 18      | 2442                   | Data        |
| 19      | 2444                   | Data        |
| 20      | 2446                   | Data        |
| 21      | 2448                   | Data        |
| 22      | 2450                   | Data        |
| 23      | 2452                   | Data        |

<span id="page-16-1"></span>Table 6. Bluetooth Channels overlapping with Wi-Fi Channel 6.

#### <span id="page-17-0"></span>3.4. Collection Procedure

Each I/Q capture was 1 s in duration, collected every 60 s at a sampling rate of 30 mega samples per second (MS/s), i.e., a bandwidth of 30 MHz, with a center frequency of 2437 MHz for the 2.4 GHz band captures and 5825 MHz for the 5 GHz band captures. Each recording was limited to a 1 s duration to keep fle sizes manageable since a 1 s capture of [I/Q](#page-7-2) data at a 30 MS/s sampling rate results in a 120 MB fle. A 30 MHz bandwidth was selected to record the entirety of the 20 MHz wide Wi-Fi channel as well as adjacentband activity. The 60 s interval between captures was motivated by hard disk write speed limitations and inherent variability in write-speed.

Equipment locations were marked with black tape to ensure consistent positioning of all equipment. After all equipment was positioned, the iPerf server and client were started, creating Wi-Fi traffc between the two laptops and the [AP.](#page-7-7) Also, in Confguration #2, Bluetooth data streaming was started from the smartphone to the headphones by streaming music. The requested (target) iPerf data rate was selected to be 50 Mbps for the simultaneous indoor/outdoor Wi-Fi data collections in Confguration #1 and 30 Mbps for the co-channel Wi-Fi & Bluetooth data collection in Confguration #2. The received data rate was verifed on the iPerf server's terminal output. A lower iPerf data rate was used in Confguration #2 to better accommodate both Wi-Fi and the approximately 1-3 Mbps data rate transmitted by the co-channel Bluetooth signals. user datagram protocol [\(UDP\)](#page-7-10) was selected as the transport protocol to avoid transmissions from the iPerf server.

<span id="page-17-4"></span><span id="page-17-3"></span><span id="page-17-1"></span>The [SDR](#page-7-3) models used for the data collection have a 12-bit analog-to-digital converter [\(ADC\)](#page-7-11) resolution [\[11\]](#page-27-10). However, all of the [I/Q](#page-7-2) samples from the [SDRs](#page-7-3) were sent over the universal serial bus [\(USB\)](#page-7-12) interface as complex 16-bit signed integers (16-bits for I and Q components, respectively) [\[20\]](#page-28-2), corresponding to a maximum possible value of  $\pm 2^{15}$ .

The gain setting of each [SDR](#page-7-3) was selected to ensure that [I/Q](#page-7-2) samples were unlikely to be clipped by the [ADC](#page-7-11) or distorted by the [SDR](#page-7-3) front-end amplifer, and to ensure that quantization noise of the [ADC](#page-7-11) did not exceed thermal noise. To select the [SDR](#page-7-3) gain, a 1 s capture was acquired for each possible gain setting, which ranged from 0 dB to 76 dB in 1 dB steps. For each gain setting, the maximum value of the [I/Q](#page-7-2) components was determined, along with the number of times that value was recorded; see Figs. [5](#page-18-0) and [6](#page-18-1) for example plots. In these plots, the interval indicated in by the vertical lines in green corresponds to gain settings where the maximum absolute value of the I/Q components was at least  $2^{13} = 8192$  and was unlikely to be clipped, i.e., nearly zero counts at  $2^{15}$ . The gain setting was selected as the mid-point of this interval. After data collection was completed, time-series and spectrogram plots were used to verify that the captured data were not clipped and had a good utilization of the available dynamic range.

<span id="page-17-2"></span>A bash script was run during the data capture on the iPerf client to characterize changes, if any, in the Wi-Fi modulation and coding scheme [\(MCS\)](#page-7-13) index. Once every second, the script would check the Wi-Fi link using iw dev wlan0 link, grab the output's MCS information, and store it in a text fle. The observed [MCS](#page-7-13) index value was very consistently at [MCS-](#page-7-13)8 in the 5 GHz band (IEEE 802.11ac, 256 QAM, 3/4 coding)[\[21\]](#page-28-3) and [MCS-](#page-7-13)15 in the 2.4 GHz band (IEEE 802.11n, 64 QAM, 5/6 coding)[\[21\]](#page-28-3) and did not fuctuate over the duration of the collection.

With the receiver gain setting determined, and iPerf and bash scripts running on the laptops, a python script was started to capture the [I/Q](#page-7-2) data at the specifed center frequencies and sampling rate. The laptops were synchronized to an network time protocol [\(NTP\)](#page-7-14) server for synchronous indoor and outdoor capture and the python script recorded data for 1 second at the beginning of every minute.

<span id="page-18-2"></span><span id="page-18-0"></span>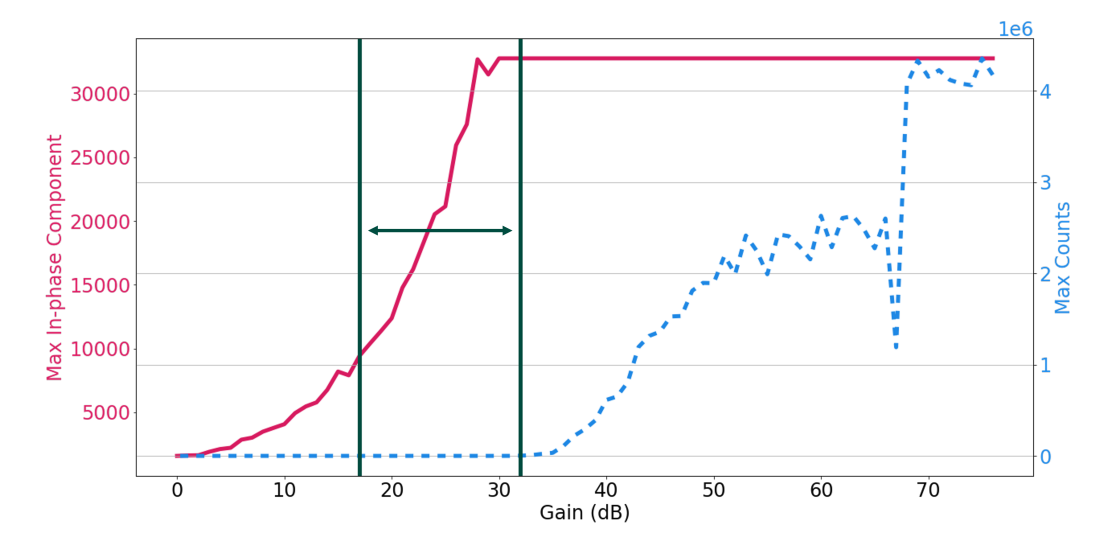

Fig. 5. Example of gain selection, Indoor 2.4 GHz. The gain value was selected as the midpoint of the interval indicated by the vertical lines.

<span id="page-18-1"></span>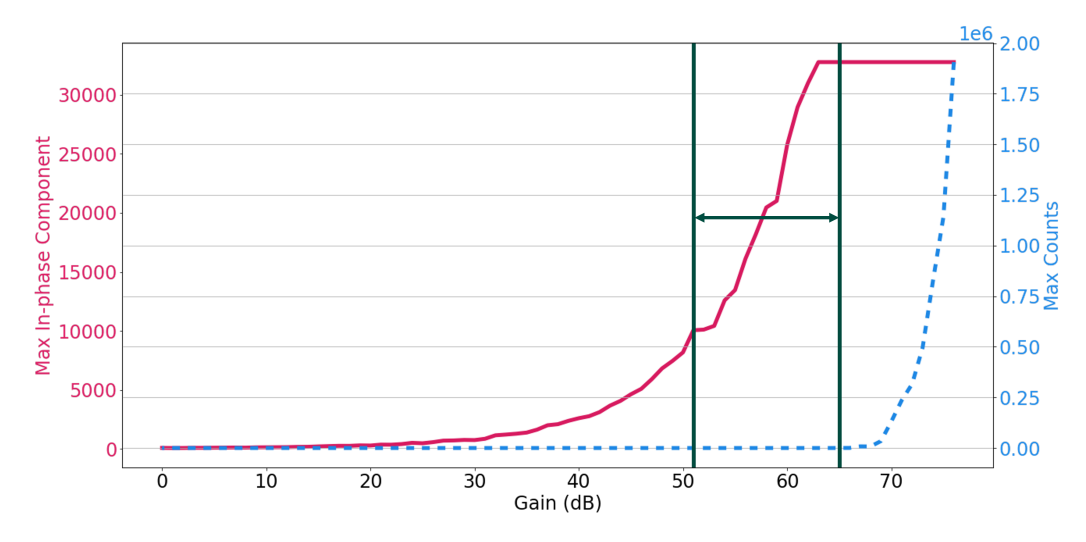

Fig. 6. Example of gain selection, Outdoor 2.4 GHz. The gain value was selected as the midpoint of the interval indicated by the vertical lines.

#### <span id="page-19-0"></span>4. Example Captures

In this section, visualizations of example [I/Q](#page-7-2) data captures from each measurement confguration are presented. In addition, we discuss notable anomalous captures.

### <span id="page-19-1"></span>4.1. Data Visualization

<span id="page-19-3"></span>Below, spectrograms, which are visual representations of signal power in time and frequency, are utilized to summarize notable signal characteristics. Each spectrogram is calculated by computing the magnitude squared of the fast Fourier transform [\(FFT\)](#page-7-15) of successive non-overlapping segments from the complex-valued I/Q time series, where each time segment is frst multiplied by a Hann window prior to the FFT operation. Each of the spectrograms shown here has a 15 kHz frequency bin size. So given a 30 MHz capture bandwidth, the corresponding FFT window length is 2000 samples.

An anotated example spectrogram for a 100 ms segment from a capture in Confguration #2 is shown in Fig. [7.](#page-19-2) The spectrogram image is displayed in grayscale, with the grayscale range indicated in the caption. Above the spectrogram, the power spectral density versus frequency is plotted, with the black (middle), red (top) and blue (bottom) lines corresponding to the mean, maximum, and minimum values of each frequency bin. To the right of the spectrogram, the mean power versus time is plotted, where the mean is taken over each 2000 sample time window. The annotations indicate Wi-Fi channel 6, as well as Bluetooth emissions.

<span id="page-19-2"></span>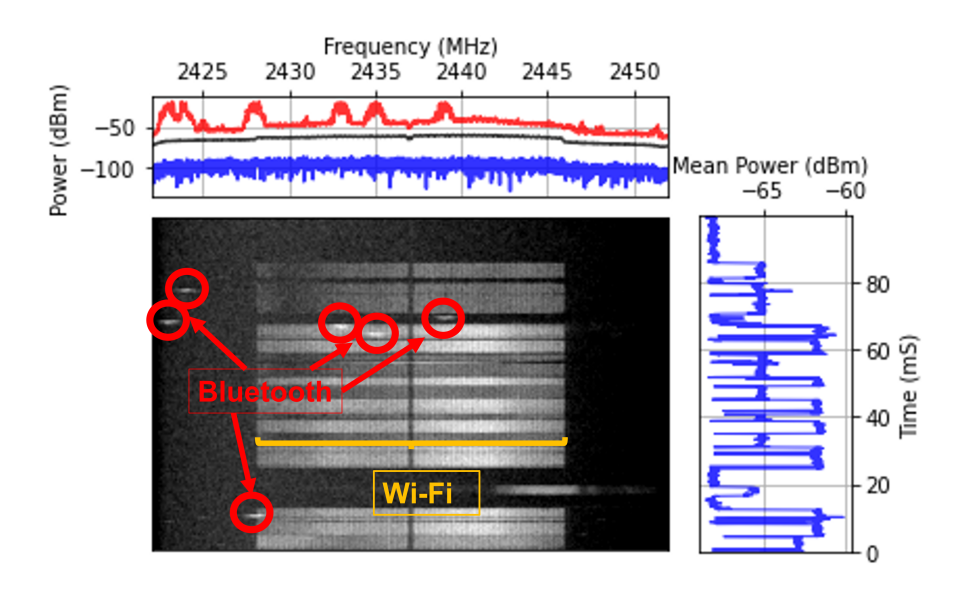

Fig. 7. Annotated example spectrogram for a 100 ms segment from a capture of co-Channel Wi-Fi and Bluetooth. The spectrogram is displayed with a grayscale range of [-80, -50] dBm.

A dark vertical line is visible at the center frequency of each spectrogram, which corre-

<span id="page-20-2"></span>sponds to the local oscillator [\(LO\)](#page-7-16) frequency of the [SDR](#page-7-3) receiver. Energy from the [LO](#page-7-16)  is likely suppressed by internal [SDR](#page-7-3) post-processing of the acquired signal. Furthermore, because the center frequency of each Wi-Fi channel corresponds to the unoccupied DC subcarrier [\[2,](#page-27-1) Sec. [17.3.5.10](https://17.3.5.10)], the energy transmitted by the Wi-Fi transmitter is expected to be low at the channel center frequency.

#### <span id="page-20-0"></span>4.2. Configuration  $#1$ : Simultaneous Indoor/Outdoor Wi-Fi - 2.4 and 5 GHz

Visualizations of 100 ms segments for simultaneous captures from Confguration #1 are shown in Fig. [8](#page-20-1) and Fig. [9](#page-21-0) for the 2.4 GHz band, and Fig. [10](#page-21-1) and Fig. [11](#page-22-0) for the 5 GHz band. In Fig. [11,](#page-22-0) which shows an example 5 GHz outdoor capture, in addition to the aforementioned [LO](#page-7-16) artifact at the channel center frequency, four vertical lines, evidently corresponding to the subcarriers used for Wi-Fi pilot signals [\[2,](#page-27-1) Sec. 17.3.5.9], are visible in the Wi-Fi channel.

<span id="page-20-1"></span>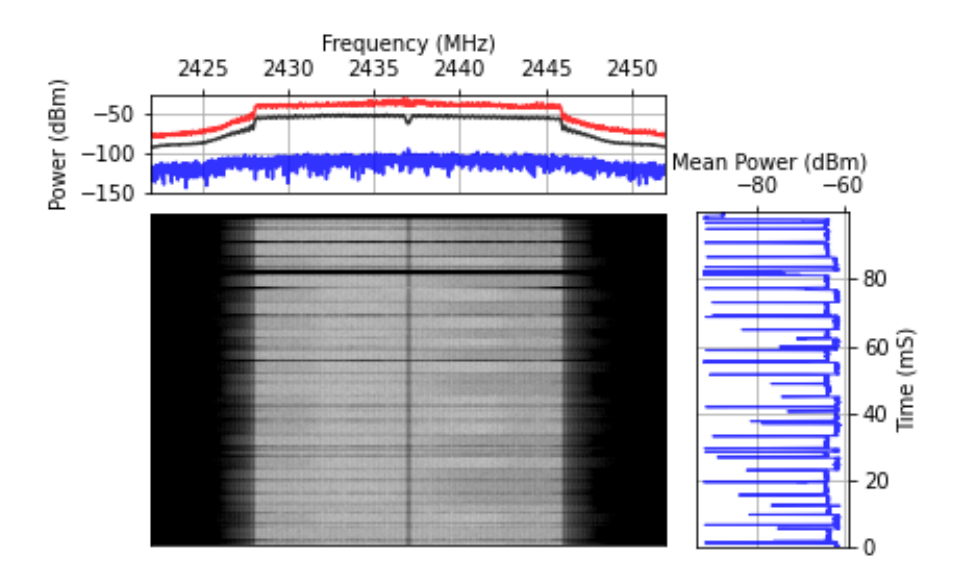

Fig. 8. Example indoor capture at 2.4 GHz in Configuration  $#1$ . The spectrogram is displayed with a grayscale range of [-80, -35] dBm.

<span id="page-21-0"></span>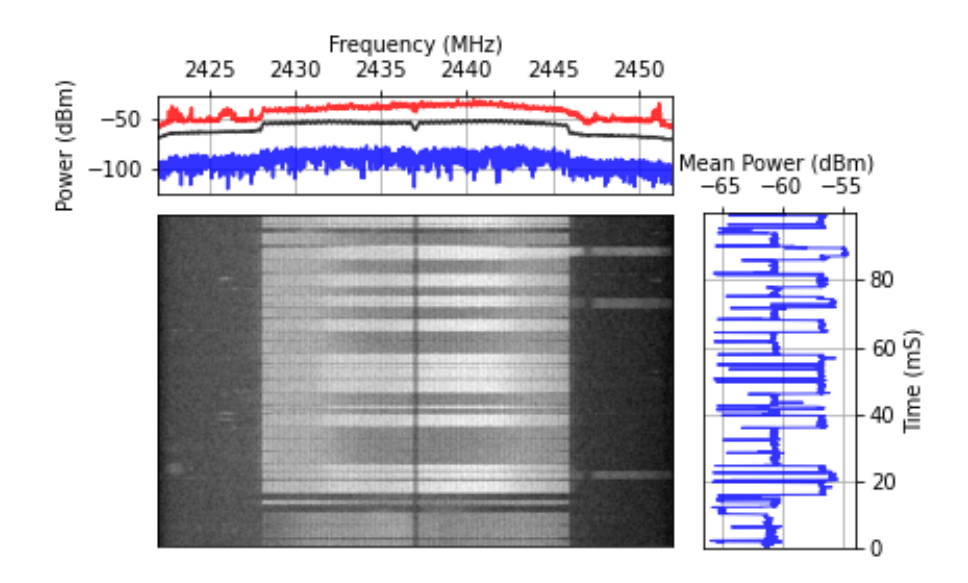

Fig. 9. Example outdoor capture at 2.4 GHz in Configuration  $#1$ . The spectrogram is displayed with a grayscale range of [-74, -44] dBm.

<span id="page-21-1"></span>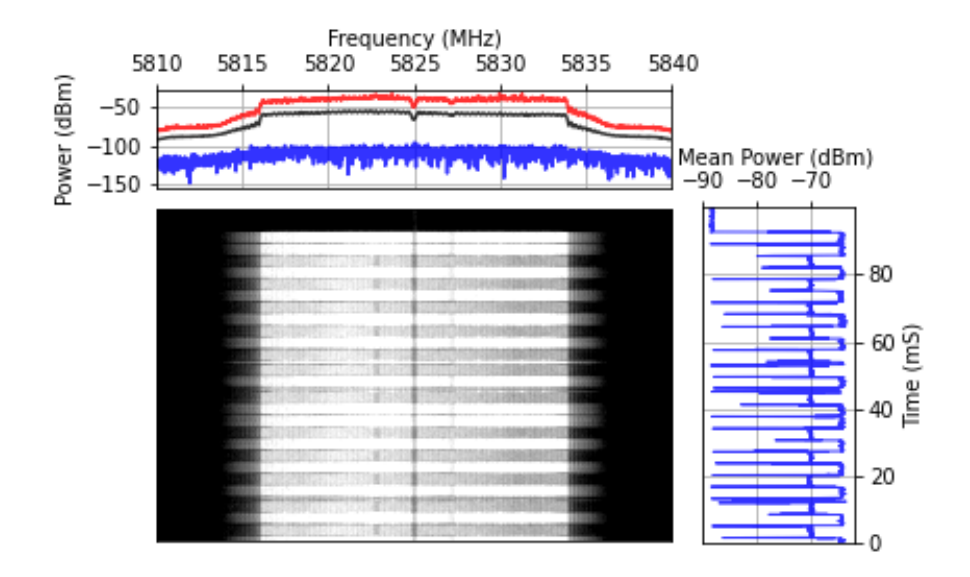

Fig. 10. Example indoor capture at 5 GHz in Configuration  $#1$ . The spectrogram is displayed with a grayscale range of [-84, -54] dBm.

<span id="page-22-0"></span>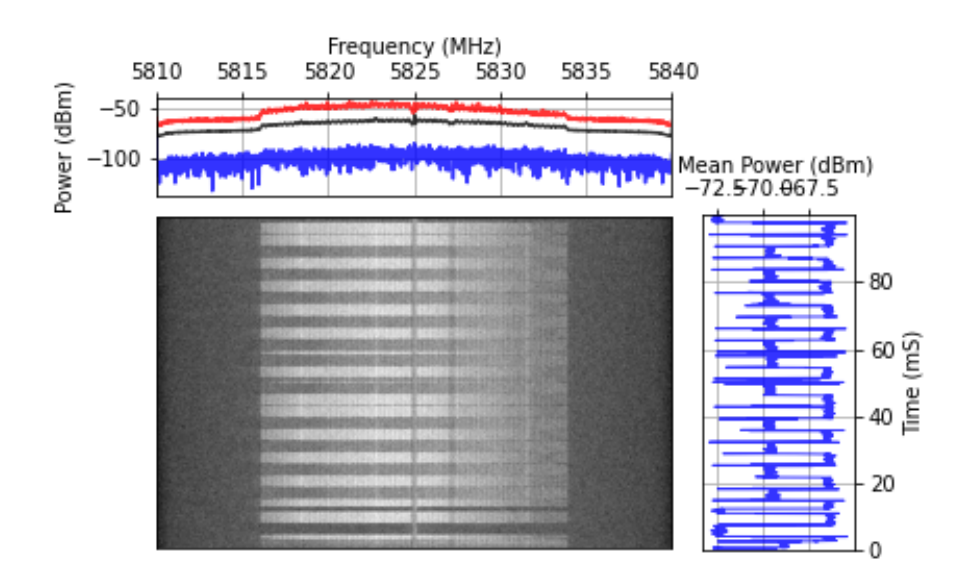

Fig. 11. Example outdoor capture at 5 GHz in Configuration #1. The spectrogram is displayed with a grayscale range of [-83, -53] dBm.

#### <span id="page-23-0"></span>4.3. Configuration #2: Co-Channel Wi-Fi & Bluetooth

An example spectrogram for a 100 ms segment of a capture from Confguration #2 is shown in Fig. [12.](#page-23-2) An annotated version of this spectrogram was previously shown in Fig. [7.](#page-19-2)

<span id="page-23-2"></span>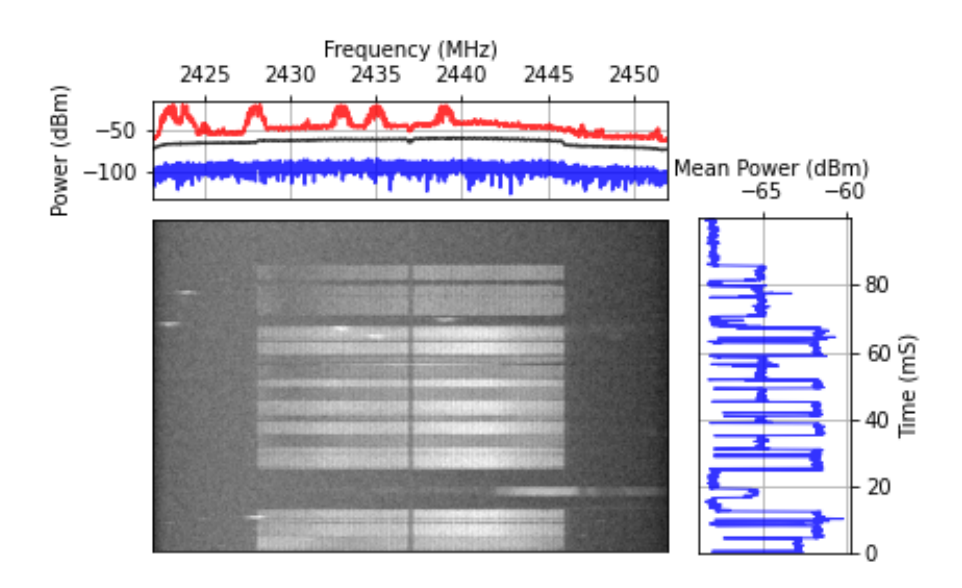

Fig. 12. Example co-Channel Wi-Fi and Bluetooth capture in Configuration  $#2$ . The spectrogram is displayed with a grayscale range of [-80, -50] dBm.

#### <span id="page-23-1"></span>4.4. Anomalous Captures

Spectrograms for all data captures were visually inspected for data quality and anomalous features. In the Confguration #2 data set (Co-Channel Wi-Fi & Bluetooth), three anomalous captures were observed (out of a total of 180 captures). Namely, two consecutive captures with time stamps 19:23:00 and 19:24:00 recorded an unexpected signal. Fig. [13](#page-24-0)  and Fig. [14](#page-24-1) show 1 s spectrograms for these captures. In these spectrograms, a strong narrowband signal is visible on the right side at approximately 2.45 GHz. Since these captures were collected 1 minute apart, the duration of the anomalous signal is approximately 60 seconds. It is likely that the anomalous emission is from a microwave oven that was turned on for 60 seconds, since microwave ovens operate at 2.45 GHz.

<span id="page-24-0"></span>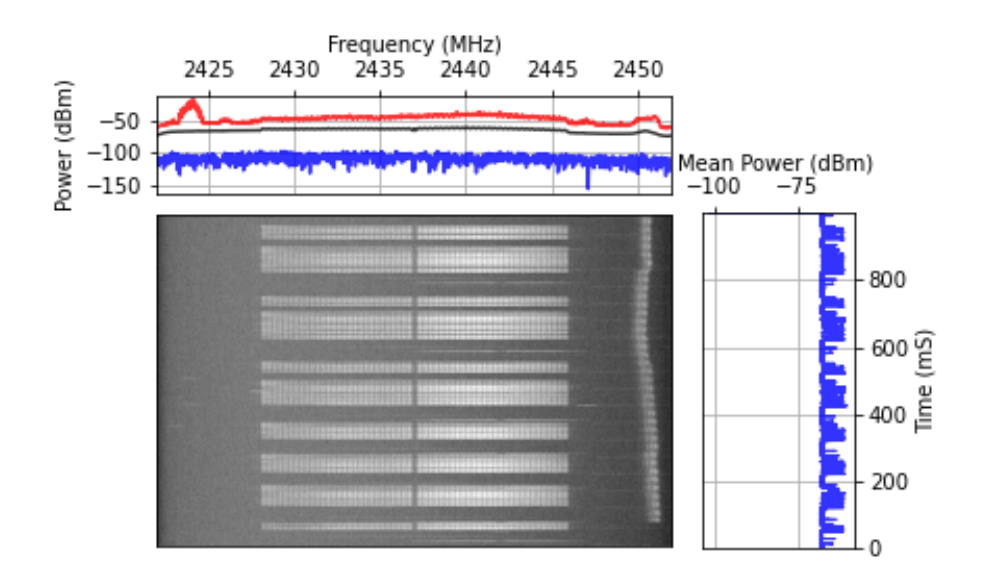

Fig. 13. Anomalous I/Q data recording showing Wi-Fi, Bluetooth, and emissions likely from a microwave oven at 2.45 GHz. The spectrogram is displayed with a grayscale range of [-80, -50] dBm.

<span id="page-24-1"></span>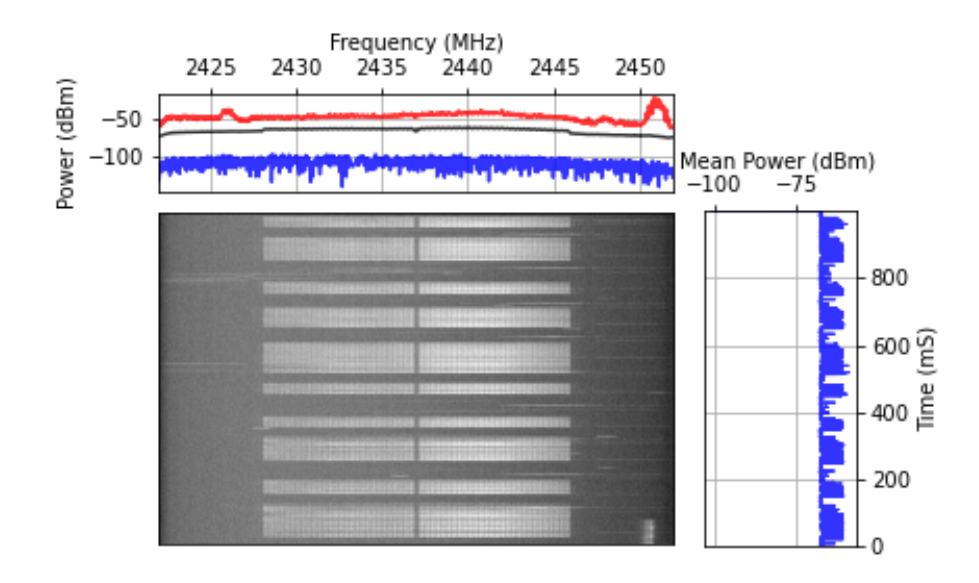

Fig. 14. Anomalous I/Q data recording showing Wi-Fi, Bluetooth, and emissions likely from a microwave oven at 2.45 GHz fnishing its cycle. The spectrogram is displayed with a grayscale range of [-80, -50] dBm.

Another anomalous capture was observed in the Configuration #2 dataset at timestamp 19:34:00; Fig. [15](#page-25-0) shows a 1 s spectrogram. In this spectrogram, heavy Wi-Fi traffc can be observed in channel 6 due to increased activity from another [AP](#page-7-7) transmitting in the same channel. As a result, the usual gaps between Wi-Fi transmissions are not present because the channel is saturated by the other transmitter.

<span id="page-25-0"></span>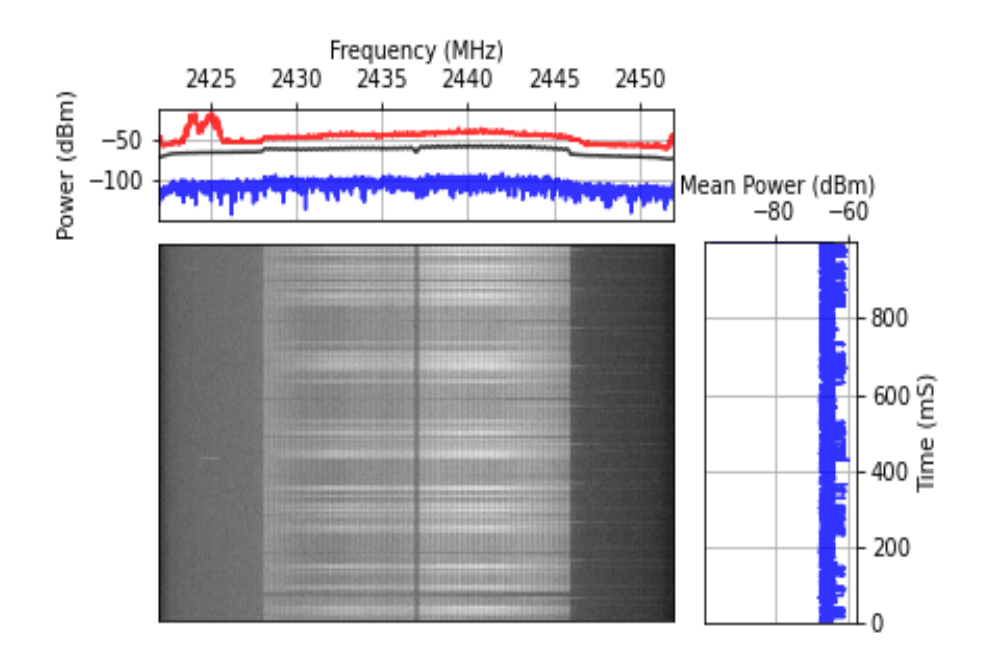

Fig. 15. I/Q data recording showing a saturated 2.4 GHz Wi-Fi channel. The spectrogram is displayed with a grayscale range of [-79, -49] dBm.

#### <span id="page-26-0"></span>5. Summary

This report presented [I/Q](#page-7-2) data collection methods using [SDRs](#page-7-3) for two confgurations: 1) simultaneous indoor/outdoor Wi-Fi (802.11 protocol) in the unlicensed 2.4 and 5 GHz bands and 2) Co-channel Bluetooth and Wi-Fi in the 2.4 GHz band. Section [2](#page-10-0) outlined the format in which the data was stored and how to load it for further use with Python. Section [3](#page-11-0)  described the specifc data collection methods for each confguration. Section [4](#page-19-0) provided example results for each dataset and also highlighted notable anomalous captures. Two appendices contain additional information pertaining to the data collection. Namely, Appendix A presented pictures of the data collection setup. Appendix B documented measurements to estimate effective gain and noise floor levels that can be used to scale the recorded data to obtain absolute power levels.

The data collection methods documented here can inform similar acquisitions of [RF](#page-7-0) data with low-cost [SDRs](#page-7-3). In addition, the datasets resulting from our over-the-air collections can be used to develop and ft data-driven models for [RF](#page-7-0) emissions from real-world [COTS](#page-7-1)  communication systems.

#### References

- <span id="page-27-0"></span>[1] Cruz P, Carvalho NB, Remley KA (2010) Designing and testing software-defned radios. *IEEE Microwave Magazine* 11(4):83–94.
- <span id="page-27-1"></span>[2] IEEE Computer Society (2020) IEEE 802.11-2020: IEEE Standard for Information Technology–Telecommunications and Information Exchange between Systems - Local and Metropolitan Area Networks–Specifc Requirements Part 11: Wireless LAN medium access control (MAC) and physical layer (PHY) specifcations. Available at [https://standards.ieee.org/ieee/802.11/7028/.](https://standards.ieee.org/ieee/802.11/7028/)
- <span id="page-27-2"></span>[3] Bluetooth Special Interest Group (2019) Bluetooth Core Specifcation v5.1. Available at [https://www.bluetooth.org/docman/handlers/downloaddoc.ashx?doc id=457080.](https://www.bluetooth.org/docman/handlers/downloaddoc.ashx?doc_id=457080)
- <span id="page-27-3"></span>[4] University of Colorado Boulder Campus Map. Available at [https://www.colorado.e](https://www.colorado.edu/map/)  [du/map/.](https://www.colorado.edu/map/)
- <span id="page-27-4"></span>[5] Dugan J, Elliott S, Mah BA, Poskanzer J, Prabhu K iPerf - The ultimate speed test tool for TCP, UDP and SCTP. Available at [https://iperf.fr/.](https://iperf.fr/)
- <span id="page-27-5"></span>[6] Extreme Networks Data Sheet: AP650/650X. Available at [https://cloud.kapostconten](https://cloud.kapostcontent.net/pub/02970653-31e7-438c-b50a-a839dcec4cc7/ap650-data-sheet)  [t.net/pub/02970653-31e7-438c-b50a-a839dcec4cc7/ap650-data-sheet.](https://cloud.kapostcontent.net/pub/02970653-31e7-438c-b50a-a839dcec4cc7/ap650-data-sheet)
- <span id="page-27-6"></span>[7] Dell Inc Owner's Manual, Latitude 7480. Available at [https://dl.dell.com/topicspdf/la](https://dl.dell.com/topicspdf/latitude-14-7480-laptop_owners-manual_en-us.pdf)  titude-14-7480-laptop\_owners-manual\_en-us.pdf.
- <span id="page-27-7"></span>[8] Intel Corporation Specifications: Dual Band Wireless-AC 8265. Available at https: [//www.intel.com/content/www/us/en/products/sku/94150/intel-dual-band-wirelessa](https://www.intel.com/content/www/us/en/products/sku/94150/intel-dual-band-wirelessac-8265/specifications.html)  [c-8265/specifcations.html.](https://www.intel.com/content/www/us/en/products/sku/94150/intel-dual-band-wirelessac-8265/specifications.html)
- <span id="page-27-8"></span>[9] Dell Inc Owner's Manual, Latitude E7450. Available at [https://www.dell.com/suppo](https://www.dell.com/support/manuals/en-us/latitude-e7450-ultrabook/late7450om-v2/specifications?guid=guid-4b73a8aa-17e0-4fe7-88bd-01c1e0faa959)  [rt/manuals/en-us/latitude-e7450-ultrabook/late7450om-v2/specifications?guid=guid](https://www.dell.com/support/manuals/en-us/latitude-e7450-ultrabook/late7450om-v2/specifications?guid=guid-4b73a8aa-17e0-4fe7-88bd-01c1e0faa959)  [-4b73a8aa-17e0-4fe7-88bd-01c1e0faa959.](https://www.dell.com/support/manuals/en-us/latitude-e7450-ultrabook/late7450om-v2/specifications?guid=guid-4b73a8aa-17e0-4fe7-88bd-01c1e0faa959)
- <span id="page-27-9"></span>[10] Intel Corporation Specifcations: Dual Band Wireless-AC 7265. Available at [https:](https://www.intel.com/content/www/us/en/products/sku/83635/intel-dual-band-wirelessac-7265/specifications.html)  [//www.intel.com/content/www/us/en/products/sku/83635/intel-dual-band-wirelessa](https://www.intel.com/content/www/us/en/products/sku/83635/intel-dual-band-wirelessac-7265/specifications.html)  [c-7265/specifcations.html.](https://www.intel.com/content/www/us/en/products/sku/83635/intel-dual-band-wirelessac-7265/specifications.html)
- <span id="page-27-10"></span>[11] Ettus Research Data Sheet: USRP B200mini-i. Available at [https://www.ettus.com/](https://www.ettus.com/wp-content/uploads/2019/01/USRP_B200mini_Data_Sheet.pdf)  [wp-content/uploads/2019/01/USRP B200mini Data Sheet.pdf.](https://www.ettus.com/wp-content/uploads/2019/01/USRP_B200mini_Data_Sheet.pdf)
- <span id="page-27-11"></span>[12] Raspberry Pi Foundation (2019) Data Sheet: Raspberry Pi 4 Model B. Available at [https://datasheets.raspberrypi.com/rpi4/raspberry-pi-4-datasheet.pdf.](https://datasheets.raspberrypi.com/rpi4/raspberry-pi-4-datasheet.pdf)
- <span id="page-27-12"></span>[13] SanDisk Data Sheet: Ultra microSDXC & microSDHC UHS-I Cards. Available at [https://documents.westerndigital.com/content/dam/doc-library/en us/assets/public/sa](https://documents.westerndigital.com/content/dam/doc-library/en_us/assets/public/sandisk/product/memory-cards/ultra-uhs-i-microsd/data-sheet-ultra-uhs-i-microsd-120mb.pdf)  [ndisk/product/memory-cards/ultra-uhs-i-microsd/data-sheet-ultra-uhs-i-microsd-12](https://documents.westerndigital.com/content/dam/doc-library/en_us/assets/public/sandisk/product/memory-cards/ultra-uhs-i-microsd/data-sheet-ultra-uhs-i-microsd-120mb.pdf)  [0mb.pdf.](https://documents.westerndigital.com/content/dam/doc-library/en_us/assets/public/sandisk/product/memory-cards/ultra-uhs-i-microsd/data-sheet-ultra-uhs-i-microsd-120mb.pdf)
- <span id="page-27-13"></span>[14] Ettus Research Data Sheet: VERT2450 Antenna. Available at [https://kb.ettus.com/i](https://kb.ettus.com/images/9/9e/ettus_research_vert2450_datasheet.pdf)  [mages/9/9e/ettus research vert2450 datasheet.pdf.](https://kb.ettus.com/images/9/9e/ettus_research_vert2450_datasheet.pdf)
- <span id="page-27-14"></span>[15] Ettus Research UHD Python API. Available at https://kb.ettus.com/UHD\_Python\_A [PI.](https://kb.ettus.com/UHD_Python_API)
- <span id="page-27-15"></span>[16] Ubiquiti Wifman. Available at [https://blog.ui.com/2018/12/11/introducing-wifiman/.](https://blog.ui.com/2018/12/11/introducing-wifiman/)
- <span id="page-27-16"></span>[17] Federal Communications Commission (2020) FCC Modernizes 5.9 GHz Band to Im-

prove Wi-Fi and Automotive Safety. Available at [https://www.fcc.gov/document/fcc](https://www.fcc.gov/document/fcc-modernizes-59-ghz-band-improve-wi-fi-and-automotive-safety-0)  [-modernizes-59-ghz-band-improve-wi-fi-and-automotive-safety-0.](https://www.fcc.gov/document/fcc-modernizes-59-ghz-band-improve-wi-fi-and-automotive-safety-0)

- <span id="page-28-0"></span>[18] JLAB Specifications: GO Air POP True Wireless Earbuds. Available at https://www. [jlab.com/products/go-air-pop-true-wireless-earbuds.](https://www.jlab.com/products/go-air-pop-true-wireless-earbuds)
- <span id="page-28-1"></span>[19] JLAB Specifcations: OnePlus 5. Available at [https://www.oneplus.com/support/spec](https://www.oneplus.com/support/spec/oneplus-5)  [/oneplus-5.](https://www.oneplus.com/support/spec/oneplus-5)
- <span id="page-28-2"></span>[20] Ettus Research USRP Hardware Driver and USRP Manual. Available at https://files.e [ttus.com/manual/page converters.html.](https://files.ettus.com/manual/page_converters.html)
- <span id="page-28-3"></span>[21] WirelessLAN Professionals MCS, SNR, and RSSI Table, 802.11n and 802.11ac. Available at [https://d2cpnw0u24fjm4.cloudfront.net/wp-content/uploads/2020/](https://d2cpnw0u24fjm4.cloudfront.net/wp-content/uploads/2020/09/11102924/802.11n-and-802.11ac-MCS-Chart-1.pdf)  [09/11102924/802.11n-and-802.11ac-MCS-Chart-1.pdf.](https://d2cpnw0u24fjm4.cloudfront.net/wp-content/uploads/2020/09/11102924/802.11n-and-802.11ac-MCS-Chart-1.pdf)
- <span id="page-28-4"></span>[22] Hayes MH (2009) *Statistical Digital Signal Processing and Modeling* (John Wiley & Sons).
- <span id="page-28-5"></span>[23] Valkama M, Renfors M, Koivunen V (2001) Advanced methods for I/Q imbalance compensation in communication receivers. *IEEE Transactions on Signal Processing* 49(10):2335–2344.

NIST TN 2237 September 2022

<span id="page-29-1"></span>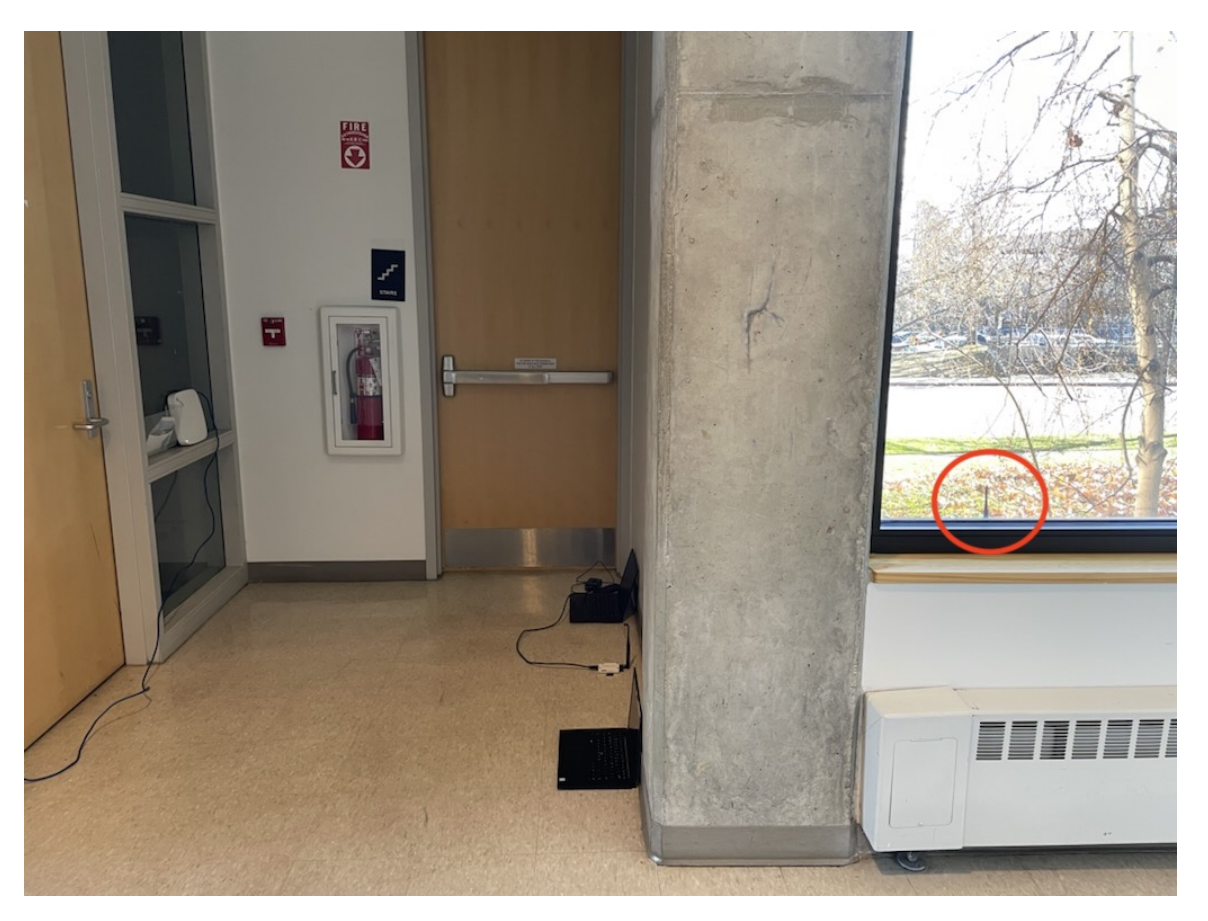

### <span id="page-29-0"></span>Appendix A. Setup Environment Photos

Fig. 16. Data Collection Setup with Outdoor SDR in red Circle.

NIST TN 2237 September 2022

<span id="page-30-0"></span>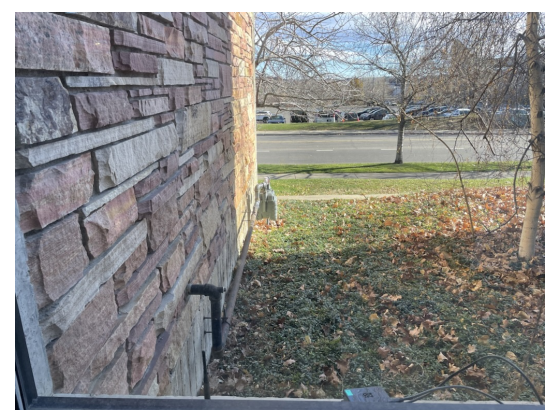

(a) Outdoor View (b) Outdoor SDR

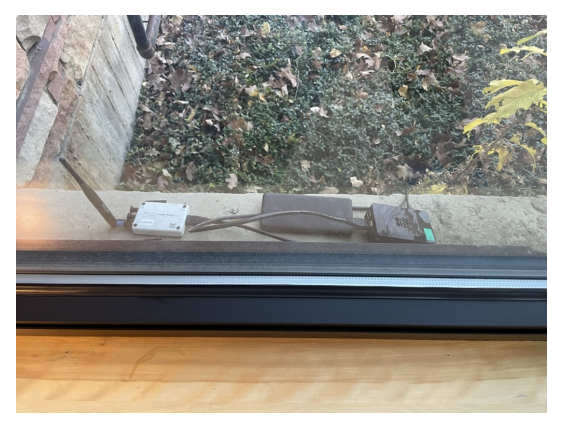

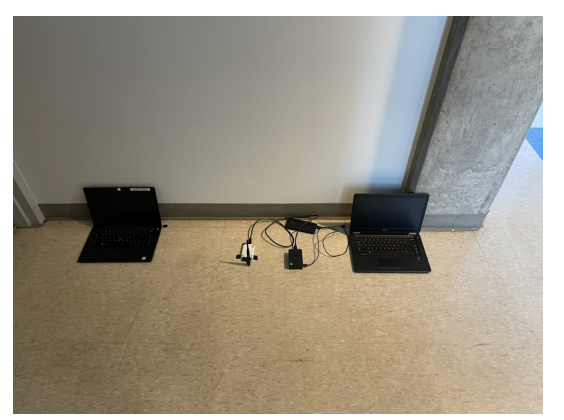

(c) iPerf Client, SDR, and iPerf server (d) Access Point

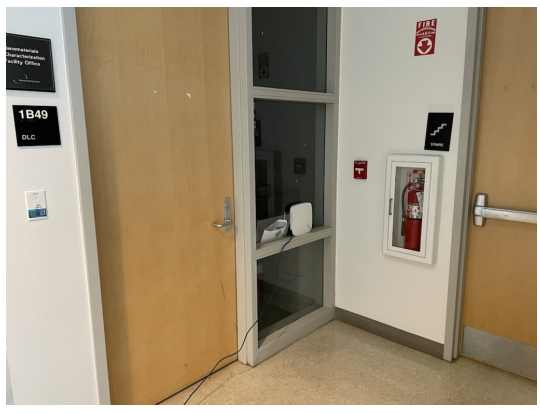

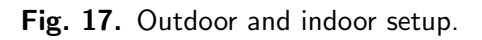

<span id="page-31-0"></span>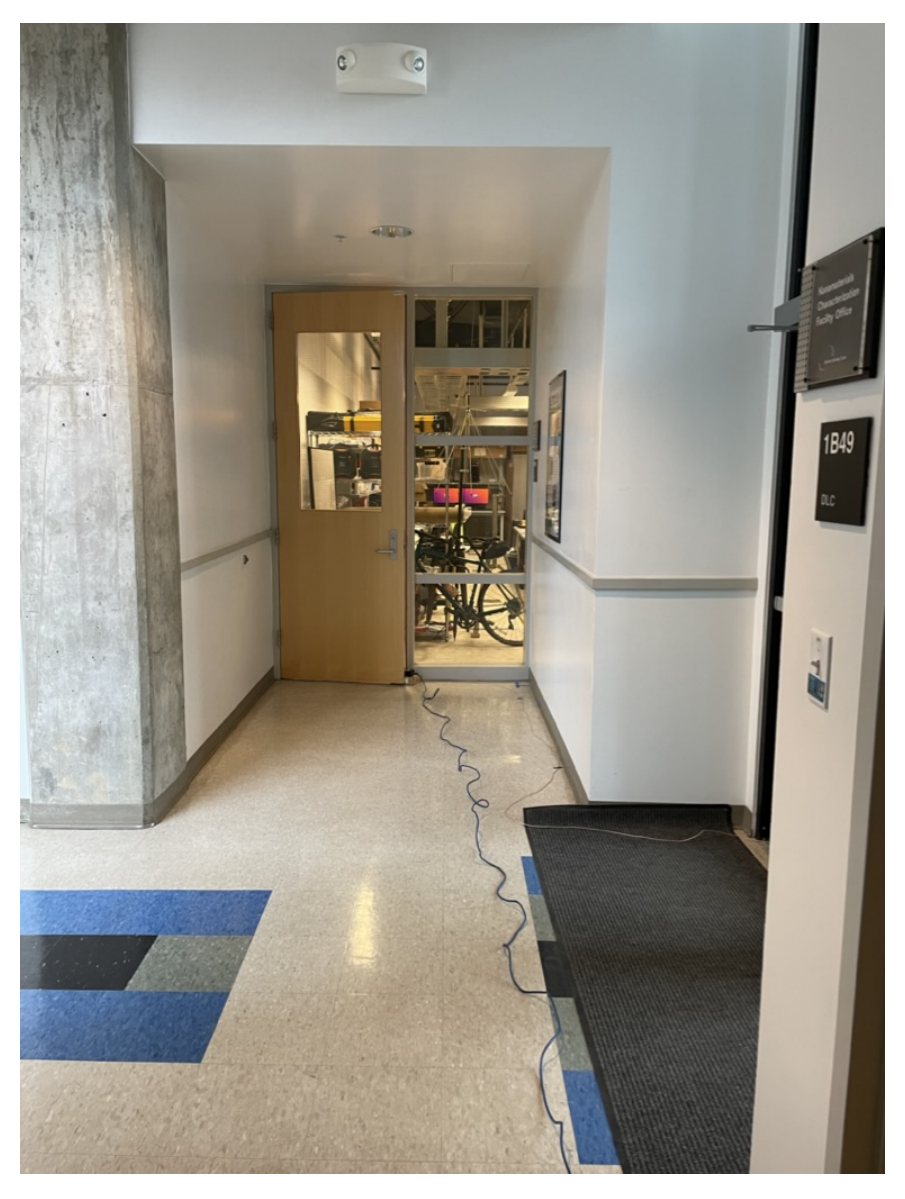

Fig. 18. Indoor, west side of the access point.

#### <span id="page-32-0"></span>Appendix B. Gain and Noise Floor Estimation

A received signal undergoes fltering and amplifcation in the [SDR](#page-7-3) before entering the [ADC](#page-7-11)  stage. The actual gain level is determined by the (uncalibrated) gain setting of the [SDR.](#page-7-3)<sup>3</sup> To determine the actual power gain at a given frequency and [SDR](#page-7-3) gain setting, we applied a single frequency tone with a known amplitude. For this purpose, we used a vector signal transceiver [\(VST\)](#page-7-17) to generate a signal, a vector signal analyzer [\(VSA\)](#page-7-18) to detect that signal (as a reference value) and recorded [I/Q](#page-7-2) data using the [SDR;](#page-7-3) see Fig. [19.](#page-32-1)

<span id="page-32-4"></span><span id="page-32-3"></span><span id="page-32-1"></span>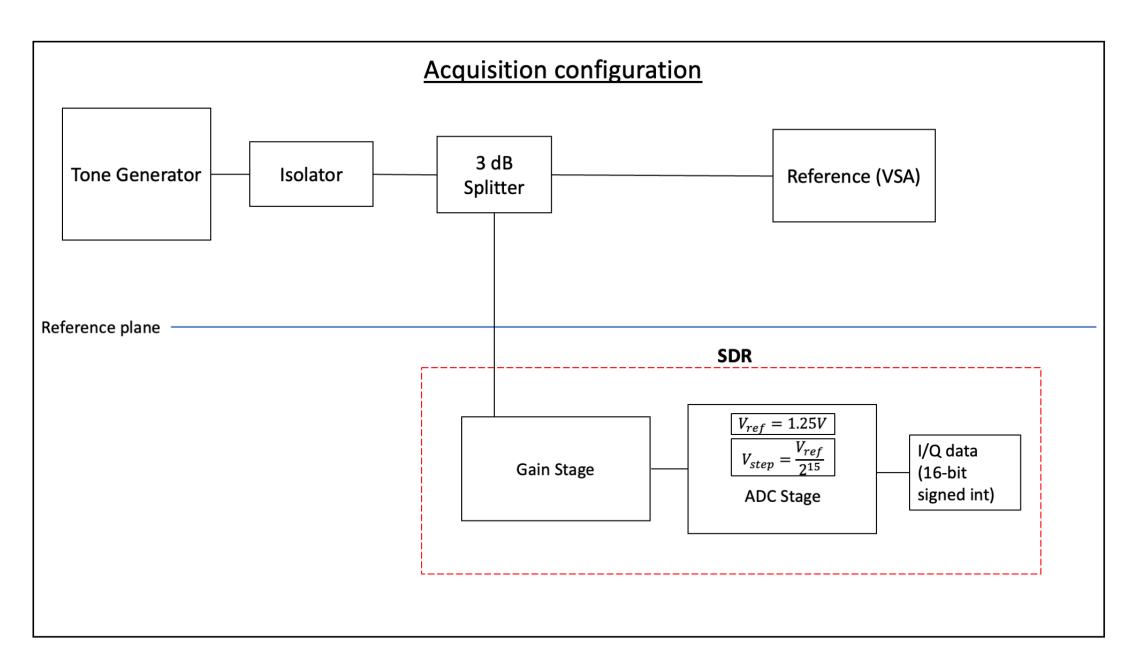

<span id="page-32-2"></span>Fig. 19. Gain Estimation Setup.

For each data acquisition confguration outlined in Section [3,](#page-11-0) the [SDR](#page-7-3) gain was assessed with two tone amplitudes and three tone frequencies. To account for variations in the frequency response of the [SDR](#page-7-3) front-end, the test frequencies included the acquisition center frequency and frequencies near the edges of the acquisition bandwidth. Any signals that the reference detector [\(VSA\)](#page-7-18) did not detect were excluded. Each of the frequency and amplitude combinations was tested for 1 s four times to aid uncertainty estimation.

To determine the received power at a single tone, a power spectral density [\(PSD\)](#page-7-19) was estimated using Welch's method [\[22\]](#page-28-4) with zero overlap, a Hann window, and a frequency bin size of 15 kHz. The detected power was taken to be the [PSD](#page-7-19) value where the mean as a function of frequency was maximized. To ensure that the tone was signifcantly above the background noise level, we required that the maximum mean value was within 1 dB of the global maximum value of the [PSD.](#page-7-19) An example 100 ms spectrogram over the full 30 MHz capture bandwidth of a test tone is shown in Fig. [20](#page-33-0) and a spectrogram localized around the

<span id="page-32-5"></span><sup>&</sup>lt;sup>3</sup>Because the SDR gain setting is not calibrated, we do not attribute units to it.

tone is shown in Fig. [21.](#page-33-1) In Fig. [20,](#page-33-0) energy from the local oscillator of the SDR is visible at 2437 MHz as well as an image at 2450 MHz that is likely due to I/Q imbalance [\[23\]](#page-28-5). Note that energy from these spurious components was excluded by the gain estimation method.

<span id="page-33-0"></span>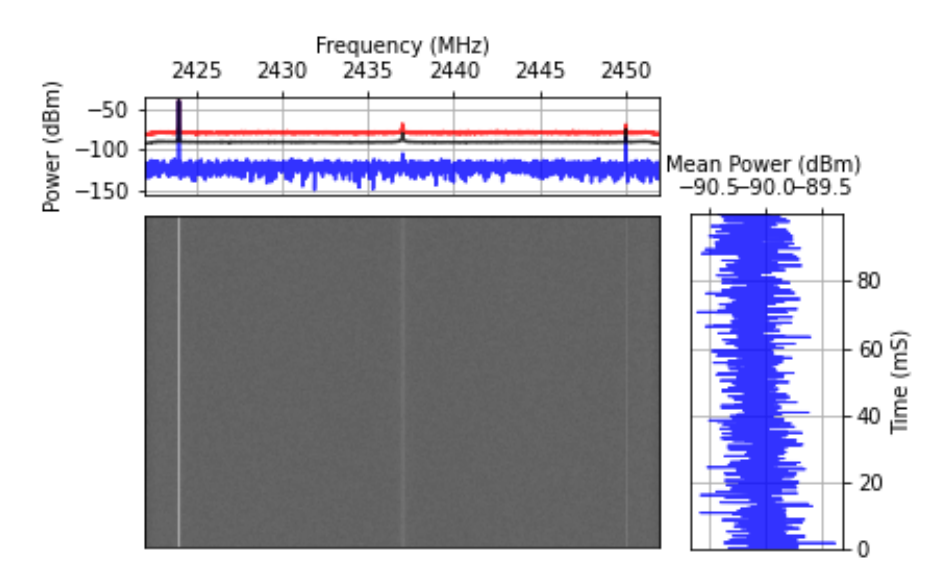

Fig. 20. Example spectrogram of gain measurement data with a tone at 2424 MHz. The spectrogram is displayed with a grayscale range of [-125, -36] dBm.

<span id="page-33-1"></span>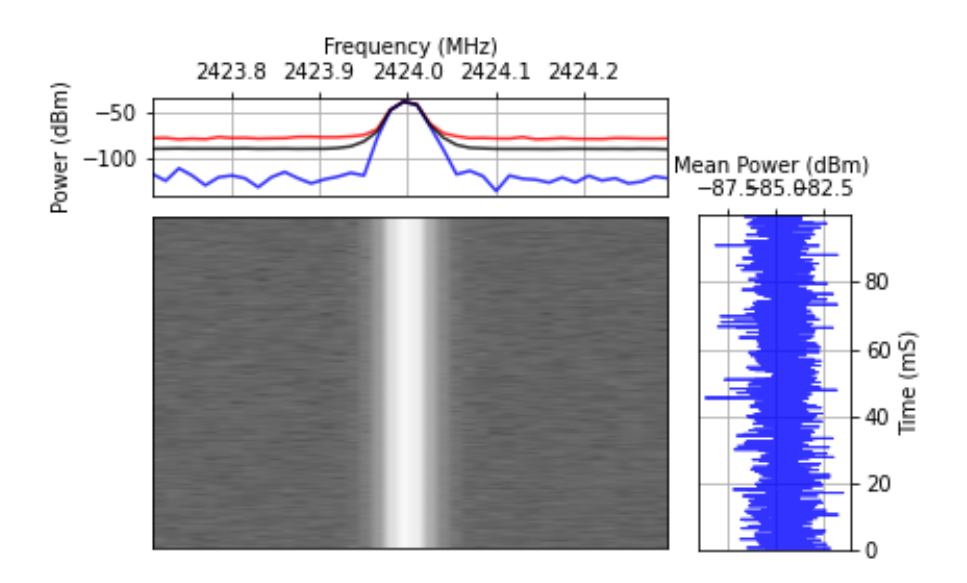

Fig. 21. Spectrogram over narrow frequency band around a tone at 2424 MHz. The spectrogram is displayed with a grayscale range of [-125, -36] dBm.

<span id="page-34-0"></span>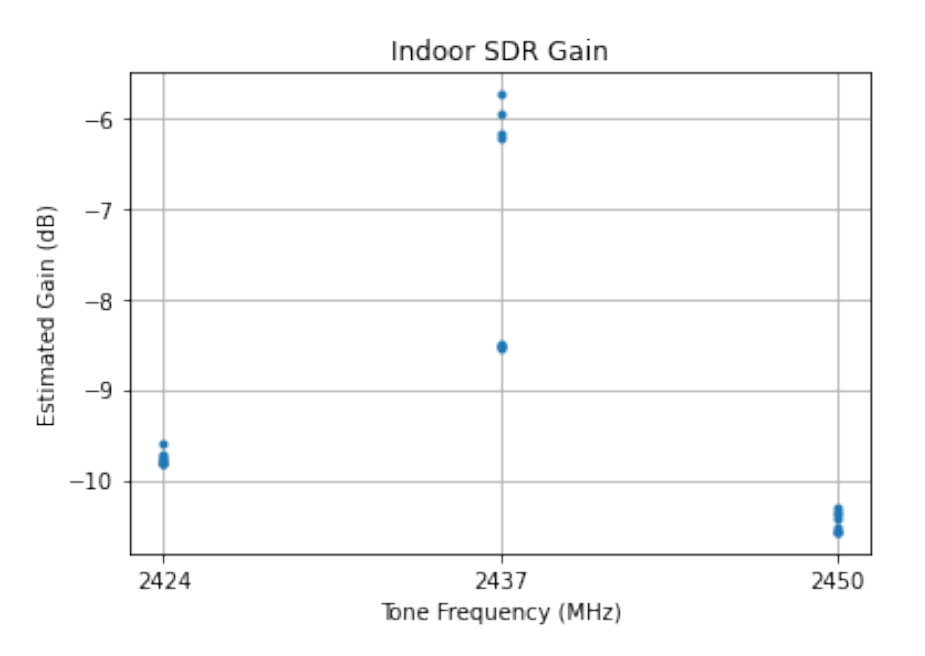

Fig. 22. Example gain estimate at an SDR gain setting of 13 for a 2437 MHz center frequency over a 30 MHz acquisition bandwidth. In this example, the mean gain over the acquisition bandwidth was estimated to be  $-9.16 \pm 1.55$  dB, i.e., in this case, the SDR front-end decreased the signal power entering the ADC.

This procedure led to at most 24 gain estimates (3 frequencies  $\times$  2 amplitudes  $\times$  4 repeats) that then were averaged to give the mean gain for each condition. Fig. [22](#page-34-0) illustrates the result of the process for one [SDR](#page-7-3) at a given center frequency. The full set of gain estimates is reported in Table [7.](#page-35-0) The uncertainties in this gain estimation procedure were dominated by the frequency response of the instrument, i.e., the gain is much smaller for frequencies offset from the center frequency; see Fig. [22.](#page-34-0)

In addition to measuring the effective gain of the [SDR,](#page-7-3) the effective noise foor of the [SDR](#page-7-3)  was determined. The effective noise foor of the received signal for each combination of data collection settings was measured by frst terminating the [SDR](#page-7-3) receiver input with a 50 ohm load and then measuring the mean noise foor level. Each measurement had a duration of 1 s and was repeated four times to aid uncertainty estimation. The observed noise foor values were not corrected for the gain, and represent the effective noise level at the input to the [ADC.](#page-7-11) The mean noise foor of the four repeats is reported along with the expanded uncertainty (k=2) in Table [8.](#page-35-1)

<span id="page-35-0"></span>

| <b>SDR</b>  | Center Frequency (MHz) | Gain Setting (dB) | Actual Gain (dB) | Expanded Uncertainty $(k=2)$ (dB) |
|-------------|------------------------|-------------------|------------------|-----------------------------------|
| <b>B200</b> | 2437                   | 13                | $-9.16$          | 3.10                              |
| <b>B200</b> | 2437                   | 55                | 33.82            | 2.29                              |
| <b>B200</b> | 5825                   | 30                | 8.67             | 1.75                              |
| <b>B200</b> | 5825                   | 65                | 42.17            | 2.57                              |
| <b>B205</b> | 2437                   | 13                | 4.24             | 1.51                              |
| <b>B205</b> | 2437                   | 55                | 44.56            | 1.83                              |
| <b>B205</b> | 5825                   | 30                | 12.49            | 1.95                              |
| <b>B205</b> | 5825                   | 65                | 41.05            | 3.36                              |

Table 7. Measured Power Gain for Acquisition Conditions.

<span id="page-35-1"></span>Table 8. Approximate Noise Floor for Acquisition Conditions, resolution bandwidth 15 KHz.

| <b>SDR</b>  | Center Frequency (MHz) | Gain Setting (dB) | Noise Floor (dBm) | Expanded Uncertainty $(k=2)$ (dB) |
|-------------|------------------------|-------------------|-------------------|-----------------------------------|
| <b>B200</b> | 2437                   | 13                | $-90.29$          | 0.08                              |
| <b>B200</b> | 2437                   | 55                | $-76.79$          | 0.06                              |
| <b>B200</b> | 5825                   | 30                | $-86.32$          | 0.04                              |
| <b>B200</b> | 5825                   | 65                | $-70.37$          | 0.07                              |
| <b>B205</b> | 2437                   | 13                | $-90.08$          | 0.07                              |
| <b>B205</b> | 2437                   | 55                | $-77.43$          | 0.31                              |
| <b>B205</b> | 5825                   | 30                | $-86.22$          | 0.22                              |
| <b>B205</b> | 5825                   | 65                | $-70.36$          | 0.03                              |